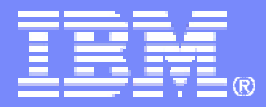

IBM Software Support

# IBM Support Online resources overview

<http://ibm.com/software/websphere/support/d2w.html>

Elaine Papanikolaou papani@us.ibm.com

Luc LeBlanc luc@us.ibm.com

**Version 3, 2008**

© 2008 IBM Corporation

# IBM software support is just a click away . . .

This presentation includes:

- Step 1 Where to start?
- Step 2 Self-help is at your fingertips
- Step 3 Search for downloads and answers to questions
- Step 4 Stay current to avoid issues
- Step 5 Education options: choose what you need
- Step 6 Tools to save time and streamline support processes

## Step 1: Where to start? <http://ibm.com/software/support>

Navigation on this page:

- 1. Dynamic navigation lets you choose the brand and the product to quickly find a specific Product support page
- 2. Simple text search allows retrieval of support information from all IBM software products
- 3. Additional support links guide you to the most requested links for IBM software support
- 4. Support task navigator replaces the previous tabbed navigation style, providing direct access to the primary support tasks and tools you need

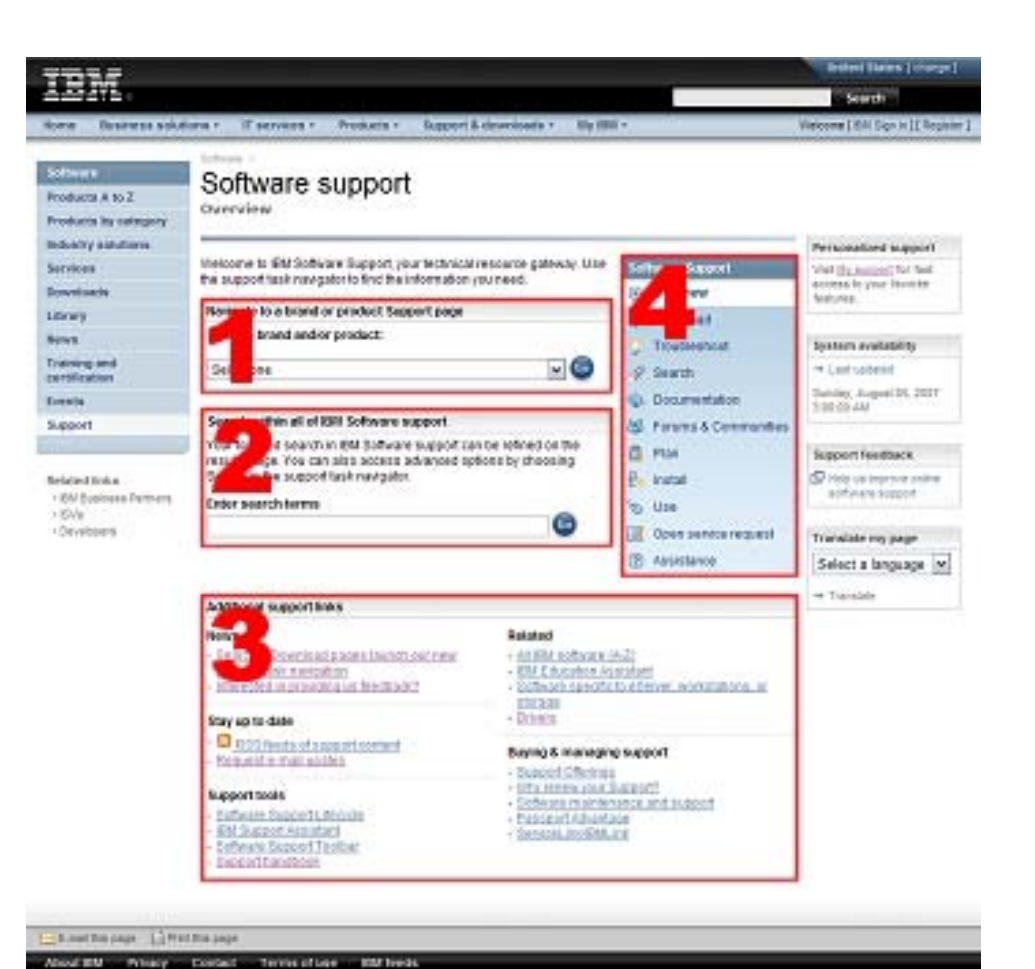

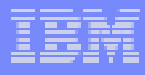

# Step 1: Where to start? Task navigator

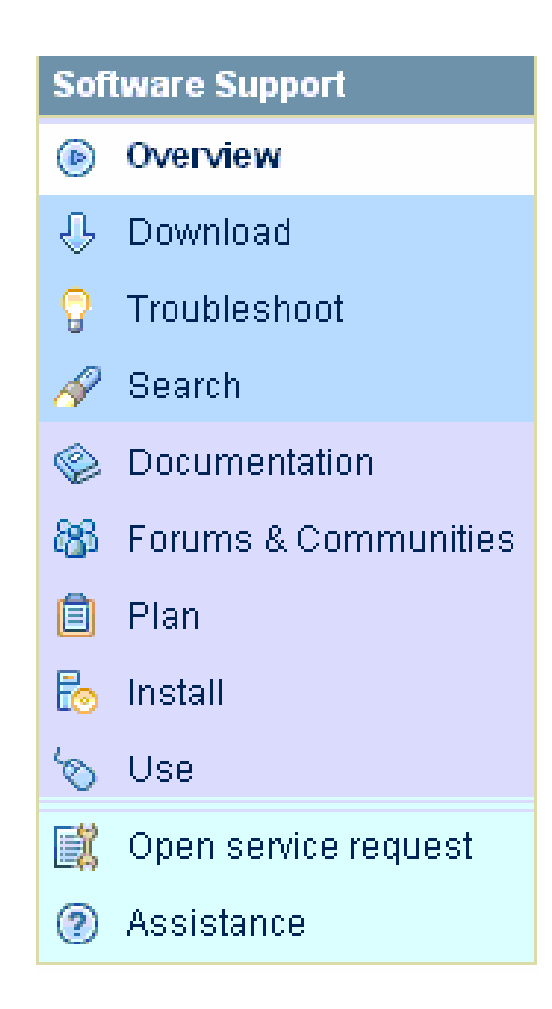

- **Many support pages now include** this task navigator
- **Click on the selection that** matches your current task. A task page displays that lets you access content scoped to that task, eliminating extraneous content
- **This helps you find the** information you need, quickly

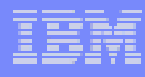

# Step 1: Where to start? – Registration

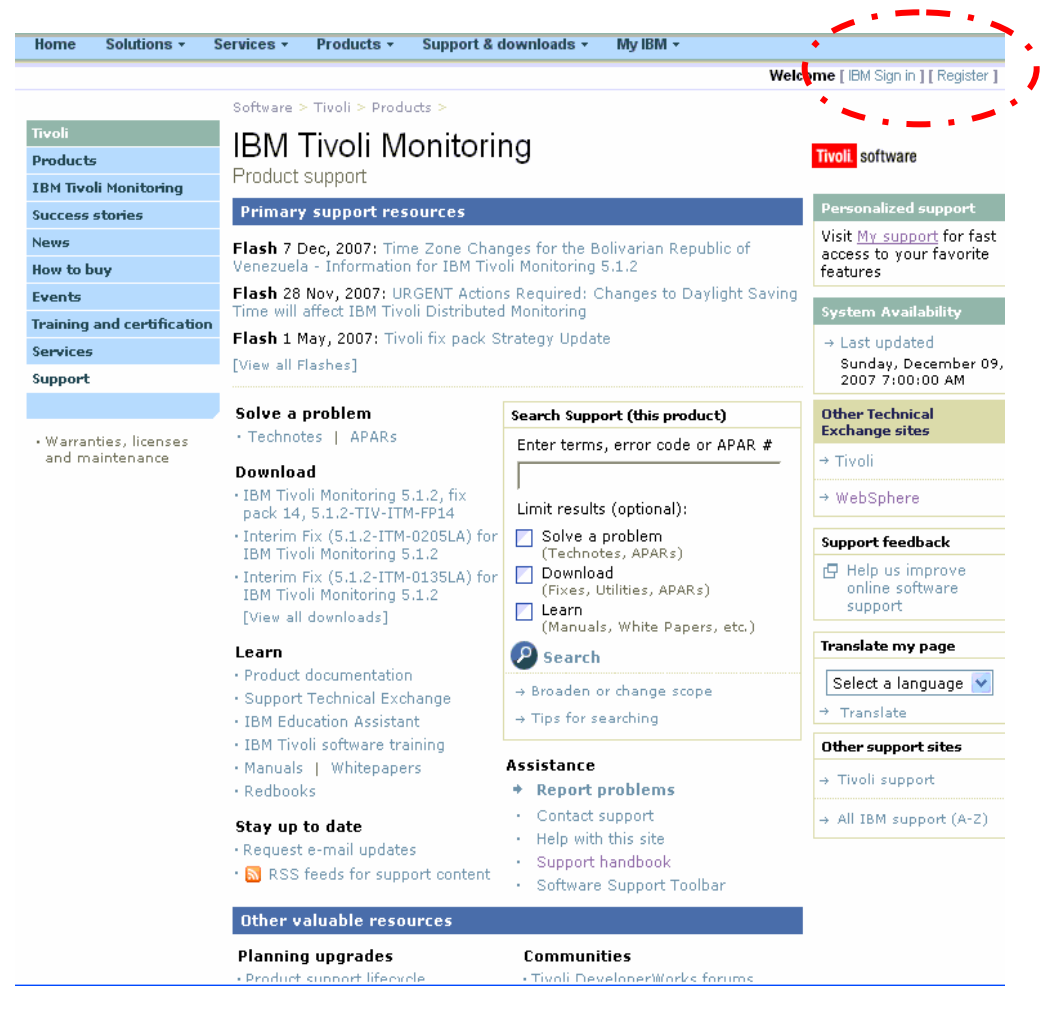

- Register just once, using email address for IBM ID
- Sign in using ID / password created on any IBM site
- П Sign in to:
	- access the ESR tool for Passport Advantage clients
	- view entitled content
	- access MySupport for weekly e-mail updates
- Clients with existing ID that is not e-mail address format still use that ID
- Clients with a z/OS contract can use their IBMLink ID/password

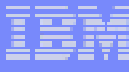

# Step 2: Self-help on product support pages

### Transitioning from this

- Flashes for important product support information
- News for product announcements
- Г Solve a problem
	- Technotes for solutions to issues
	- APARs for fixes in progress
	- Featured documents for the most popular content
- Г Search box just for that product
- Downloads for interim fixes and fix packs
- Documentation and Information **Centers**
- Г Online service request tool
- Feedback comments and suggestions
- RSS feeds to stay current
- Г Planning upgrades
	- Product Life cycle detail information for all software
	- Detailed system requirements

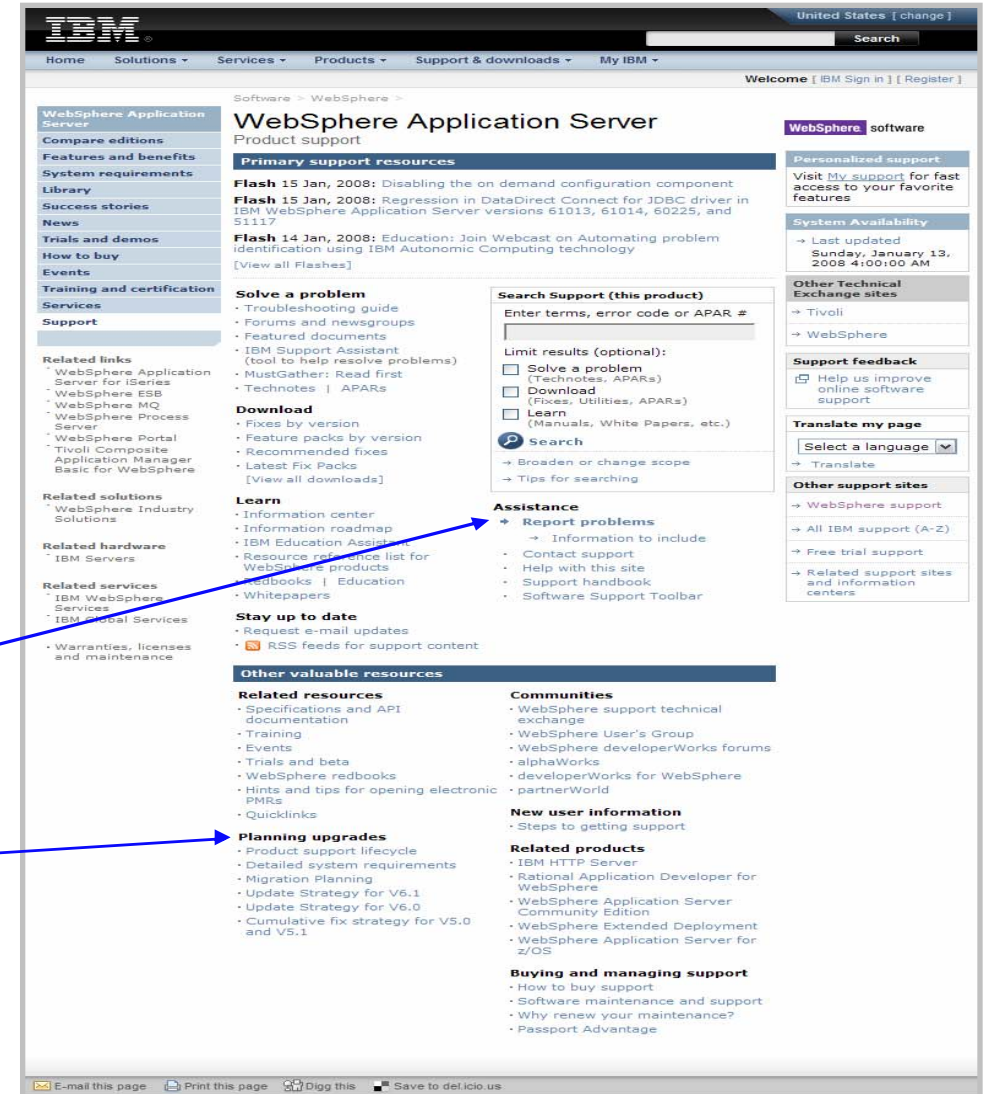

About IBM Privacy Contact Terms of use IBM Feeds

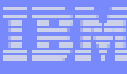

# Step 2: Self-help on product support pages

### Transitioning to this

- Search box just for that product
- Г Flashes for important product support information
- $\mathcal{C}$ News for product announcements
- Troubleshoot Task navigator
	- Technotes for solutions to issues
	- APARs for fixes in progress
- $\mathcal{C}$  Download – Task navigator
	- Interim fixes and fix packs
- Documentation Task navigator
	- Information Centers, documentation and so on.
- $\overline{\phantom{a}}$  Plan – Task navigator
	- Product Life cycle detail information for all software
	- Detailed system requirements
- Open Service Request navigato
	- Online service request tool
- Г Feedback comments, suggestions
- RSS feeds to stay current

**7**

### **WebSphere Application Server Support**

Overview

51117

Welcome to WebSphere Application Server support, your technical **WebSphere Application Personalized support** resource gateway. Use the support task navigator to find the information Server support Visit My support for fast vou need access to your favorite igo Overview features **Search WebSphere Application Server support** {} Download Your focused search in WebSphere Application Server support can be **P** Troubleshoot **System availability** refined on the results page. You can also access advanced options by choosing Search in the support task navigator Search  $\rightarrow$  Last updated **Enter search terms** Sunday, August 05, 2007 © Documentation Œ 3:00:00 AM 88 Forums & Communities **自** Plan **Support feedback** Flash 15 Jan, 2008: Disabling the on demand configuration component **R**<sub>o</sub> Install Help us improve online Flash 15 Jan, 2008: Regression in DataDirect Connect for JDBC driver software support √⊗ Use in IBM WebSphere Application Server versions 61013, 61014, 60225, and **酸** Open service request **Translate my page** Flash 14 Jan, 2008: Education: Join Webcast on Automating problem 2 Assistance Select a language v identification using IBM Autonomic Computing technology [View all Flashes]  $\rightarrow$  Translate **Additional support links** Other support sites ated Software Support atured documents pport Technical Exchange  $\rightarrow$  Information Management <u>eps to getting support</u>  $+$  Lotus ing & managing support **ipport Offerings** → Rational hy renew your Support?  $\rightarrow$  Tivoli ftware maintenance and support issport Advantage  $\rightarrow$  WebSphere wse by document type → Software A-Z **Jucation** edbooks chnotes <u>hite papers</u> WebSphere **WebSphere Application Server Community** 

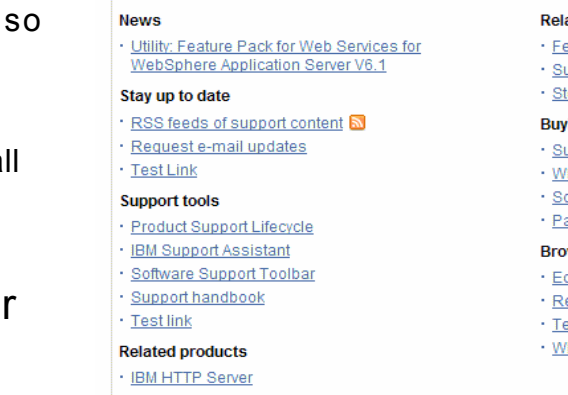

- Rational Application Developer for
- 
- Edition
- WebSphere Extended Deployment
	- WebSphere Application Server for z/OS

# Step 2: Self-help – Send us your Feedback

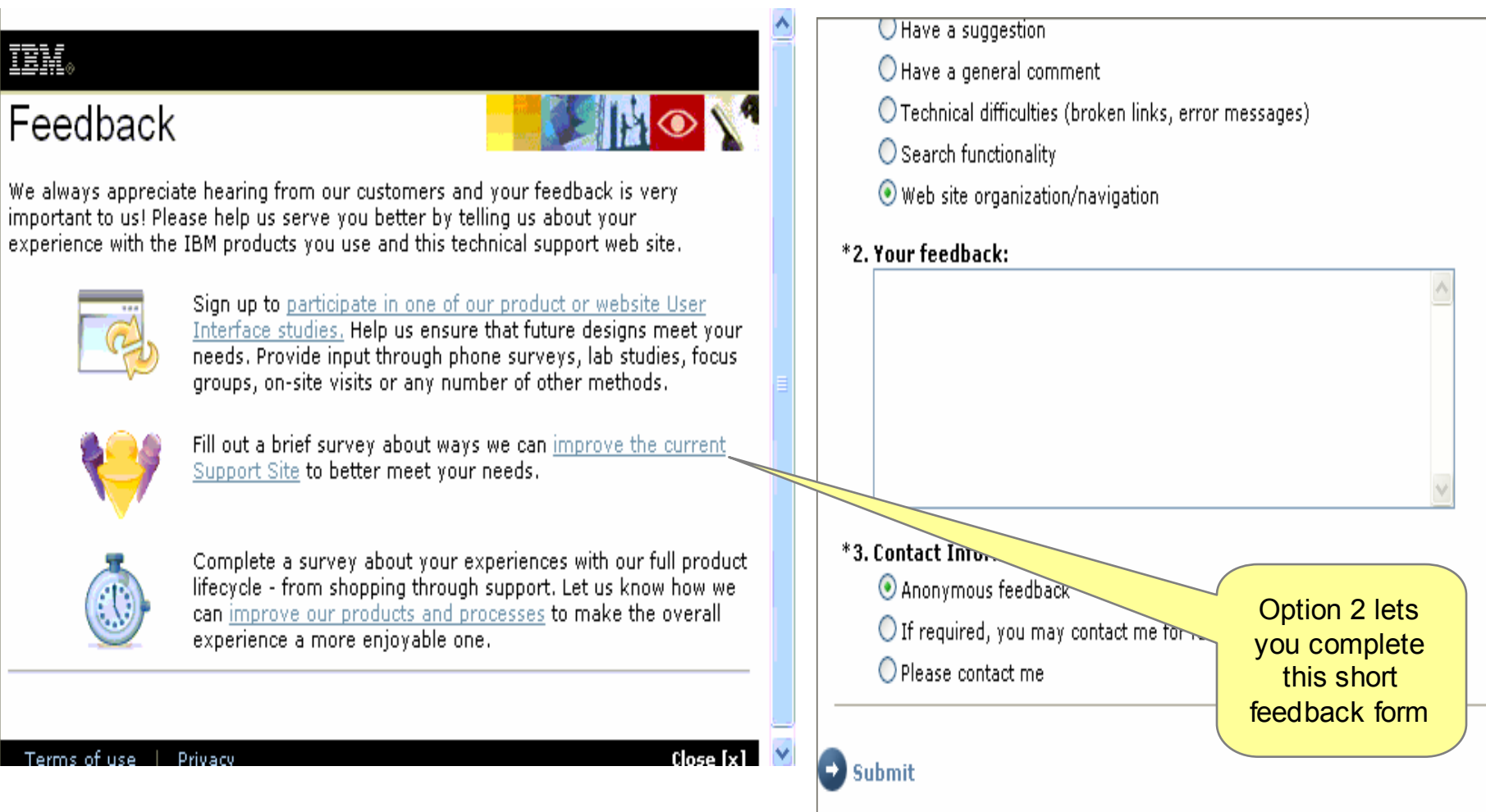

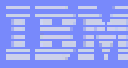

### Step 3: Search – up to five IBM software products ibm.com/software/support

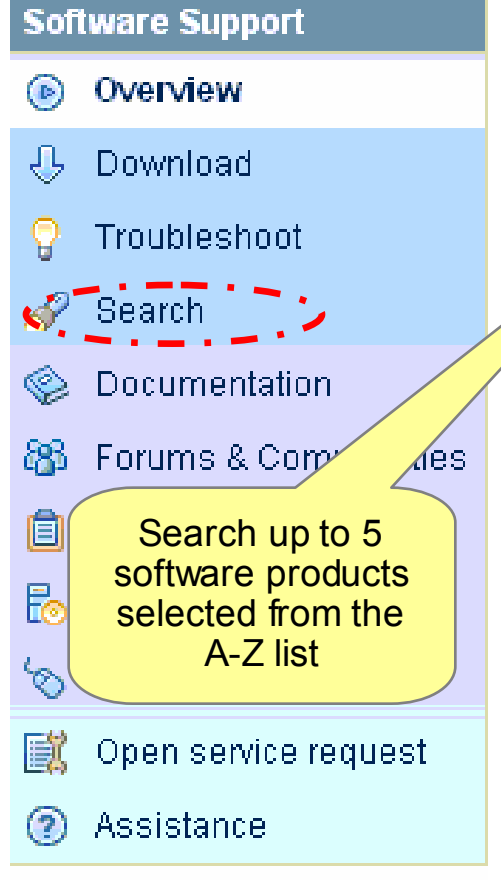

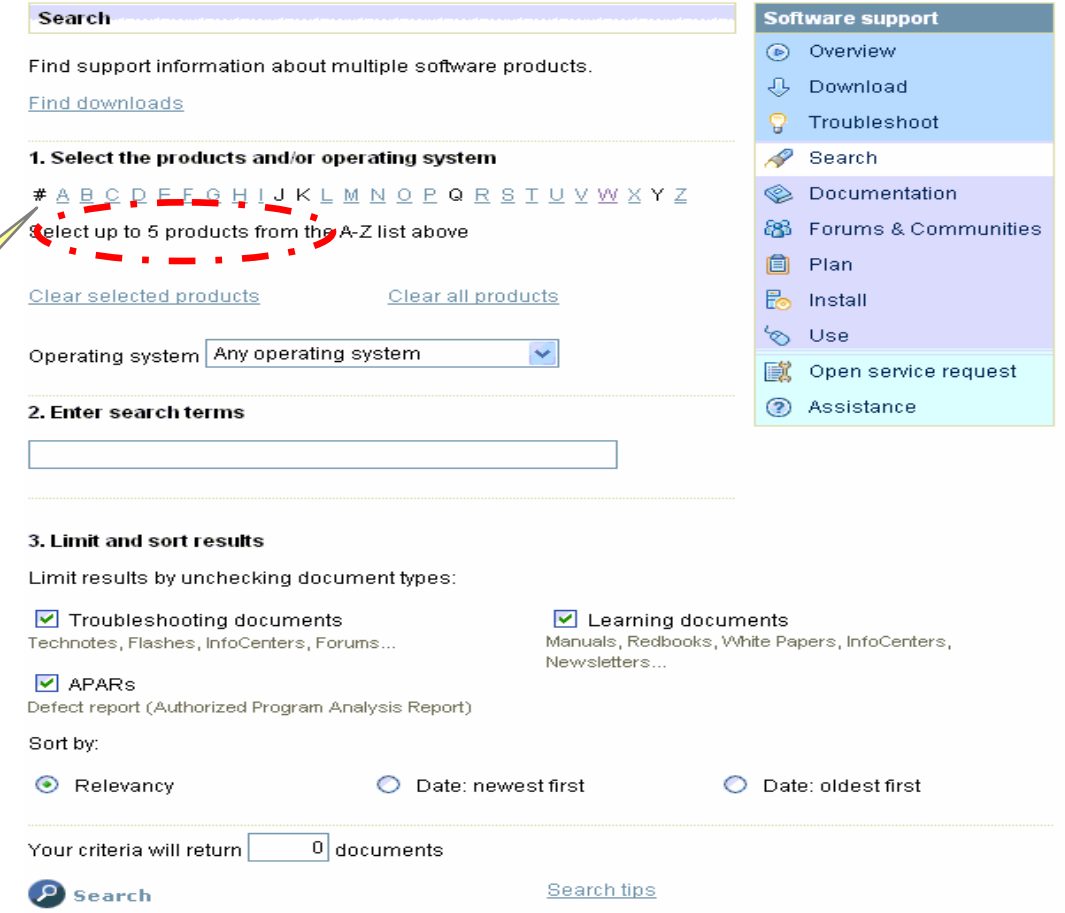

# Step 3: Search – One product

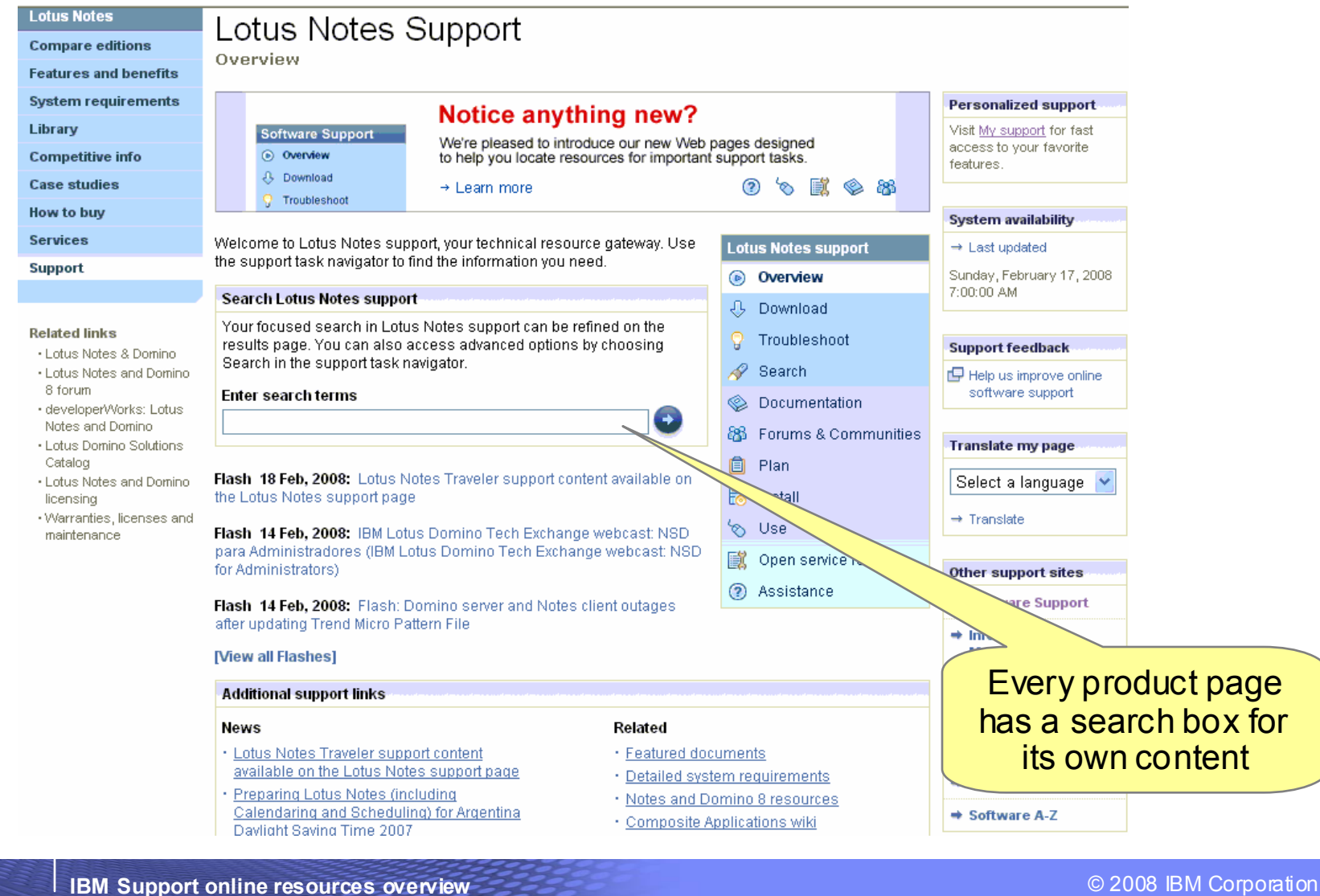

# Step 3: Search – Through Google

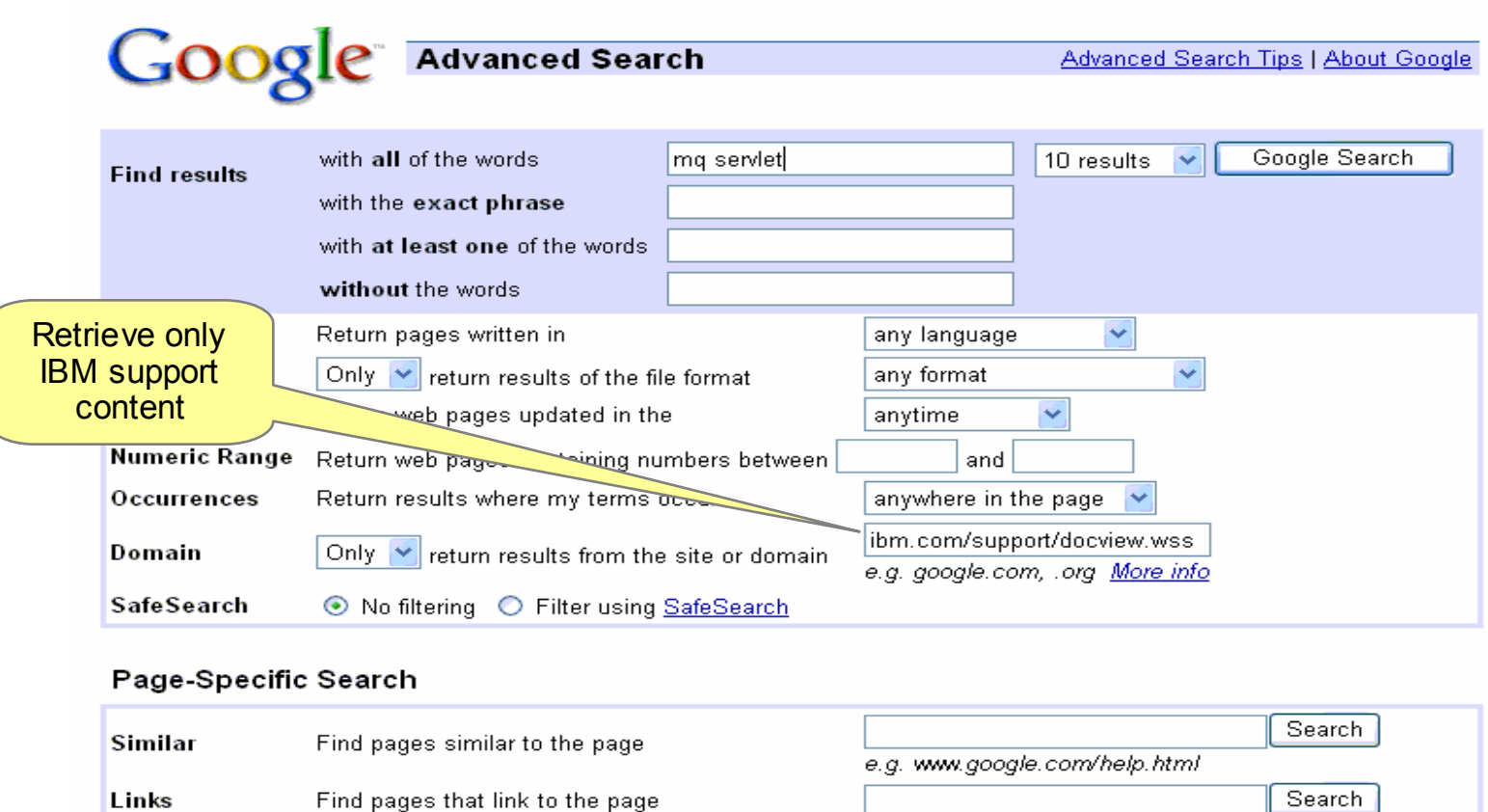

### Topic-Specific Searches

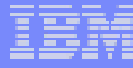

# Step 3: Search – Send feedback about documents

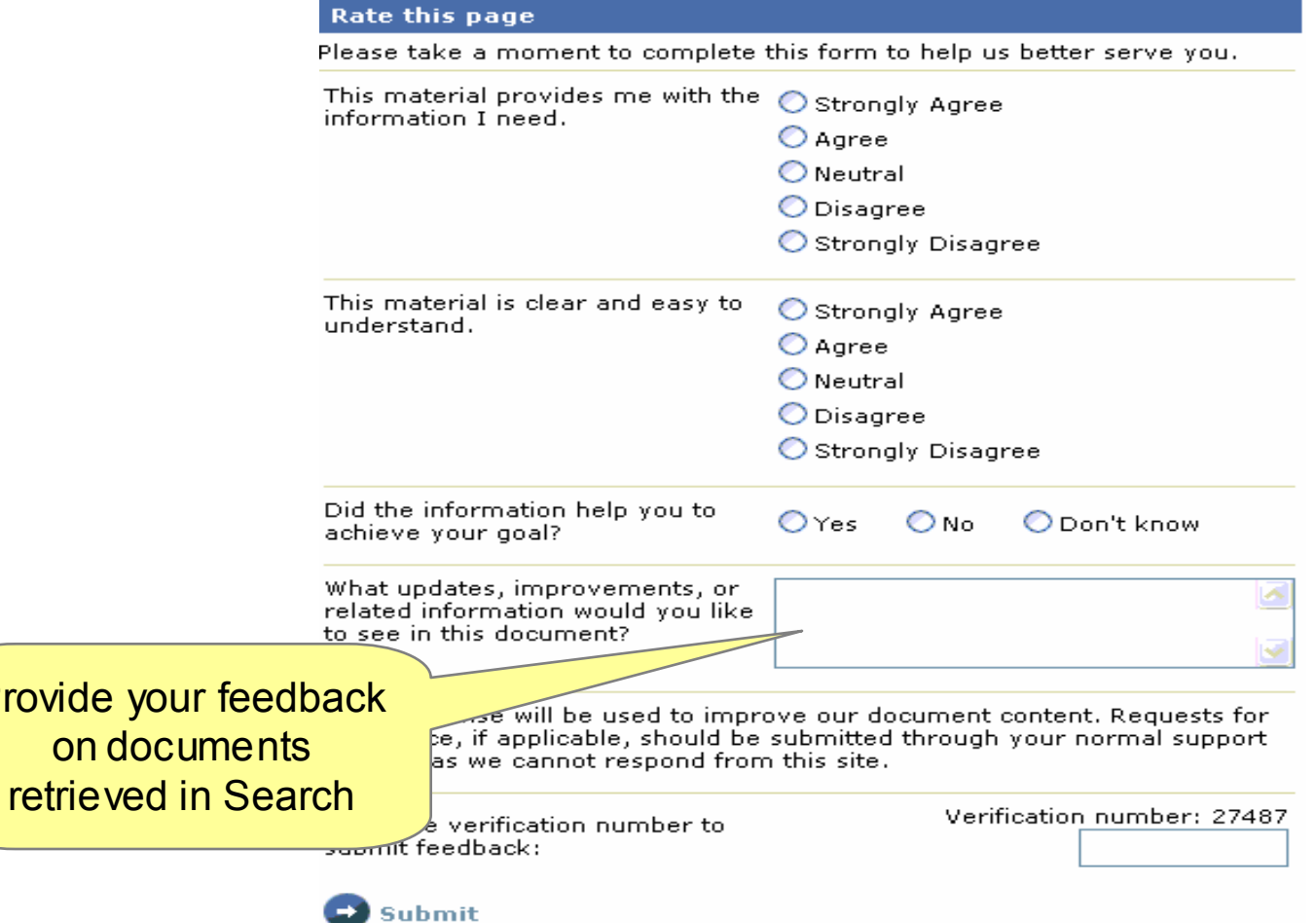

Provide y

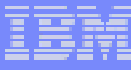

## Step 4: Stay current – with RSS feeds (Really Simple Syndication)

### Software support

Overview

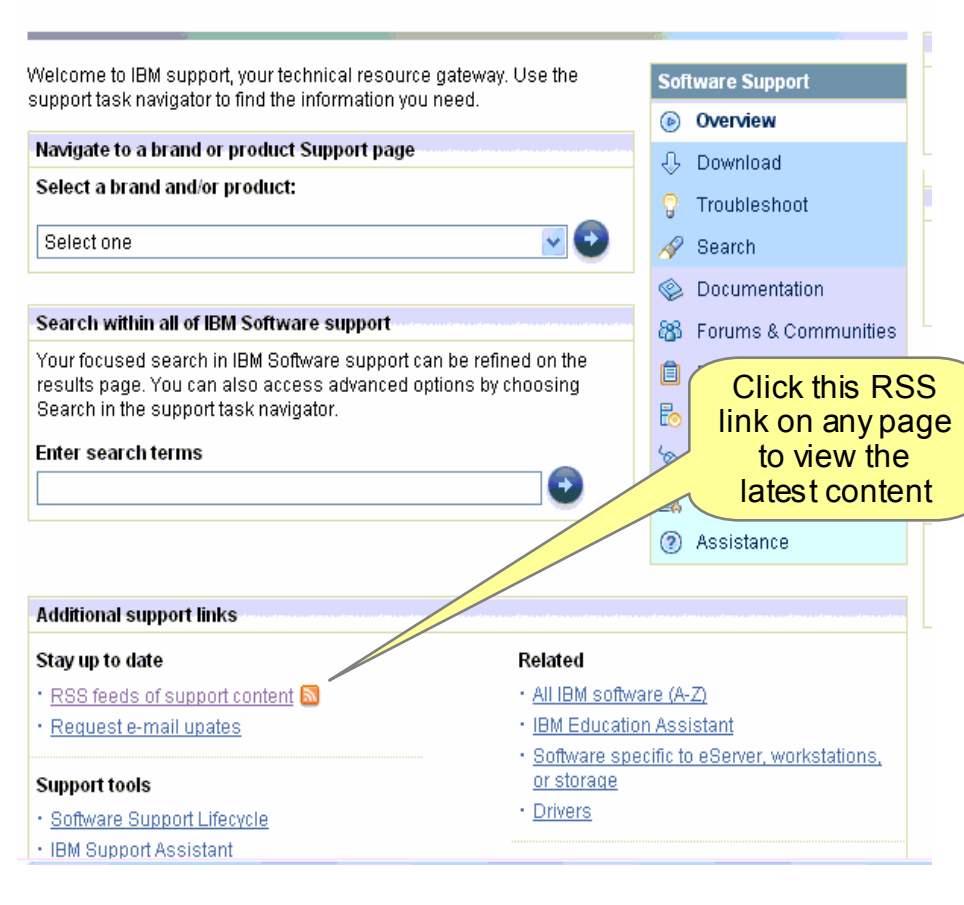

- П RSS is a quick, easy, and lightweight format for monitoring new content added to Web sites
- L An RSS feed uses XML-formatted files to deliver content that you access with an RSS Reader
- L Our RSS feeds provide the title of a new piece of content, such as a Technote, a description of the new content, and a link to the content
	- RSS help is available at: [http://ibm.com/developerworks/library/x](http://ibm.com/developerworks/library/x-rssintro/)rssintro/

П

L In-depth explanation of RSS, and links to RSS Reader downloads

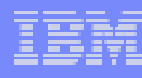

# Step 4: Stay current – MySupport access

- П Complimentary subscription service for weekly e-mail updates with technical information for the products you choose
- $\mathcal{C}^{\mathcal{A}}$  Click *MySupport* on any Support page
- $\mathbf{m}$  Enter your IBM ID and password at the sign-in prompt and complete the profile
- $\mathcal{C}^{\mathcal{A}}$  For step-by-step instructions: [http://ibm.com/software/support/site](http://ibm.com/software/support/sitetours.html#My_Support) tours.html#My\_Support
- $\mathbf{m}$  For product list assistance: [http://ibm.com/software/sw](http://ibm.com/software/sw-bycategory/?ca=wspace)bycategory/?ca=wspace

### Content Manager **Information Management** software Product support essorialized supp **Primary support resources** Visit My support for fast News: CM Migration Information & Resources access to your favorite Flash 26 Dec, 2007: eClient v8.4 support Applet Viewer limitation on cluster • features environment System Availability Flash 21 Dec, 2007: IBM DB2 Content Manager V8.3 client customers using DB2 Information Integrator for Content upgrading to V8.4 should use V8.3  $\rightarrow$  Last updated fix pack 7 Sunday, December 09, [View all Flashes] 2007 7:00:00 AM Support feedback Solve a problem Search Support (this product) 円 Help us improve · Forums and newsgroups Enter terms, error code or APAR # online software • IBM Support Assistant support (tool to help resolve problems) · Technotes | APARs **Translate my page** Limit results (optional): Download Solve a problem Select a language ∨ (Technotes, APARs) . Fix Packs by version.  $\rightarrow$  Translate Download . DB2 Content Manager Enterprise (Fixes, Utilities, APARs) Edition Version 8.3 Fix Pack 7 Other support sites  $\Box$  Learn . Download the IBM Web Interface (Manuals, White Papers, etc.)  $\rightarrow$  Info Mamt support for Content Management Version 1.0 Modification 2 **D** Search → All IBM support (A-Z) · Download IBM DB2 Content + Broaden or change scope Manager Version 8.4 → WebSphere → Tips for searching [View all downloads]  $\rightarrow$  1 of us Learn Assistance · Information center  $\rightarrow$  Rational \* Report problems · Information roadmap · Contact support . IBM Education Assistant · Help with this site · Standard Edition Information · Support handbook Center · Software Support Toolbar · Redbooks | Whitepapers · Education **Stay up to date** · Request e-mail updates ↑ <mark>&</mark> RSS feeds for support content Other valuable resources **Related resources Communities**

## Step 4: Stay current – WebSphere proactive e-mail

- These e-mails are sent quarterly and discuss potential support issues and related topics
- П The product-specific e-mail includes links to technical support documents and information to help you learn about and avoid potential problems
- Signing up is easy
- П Refer to Knowledge Collection: IBM products proactive e-mail for details on subscribing and to see the latest list of products that offer the e-mail:
- **Available for these products** 
	- CICS Transaction Gateway & CICS Universal Client
	- CICS Transaction Server
	- IBM HTTP Server
	- TXSeries for Multiplatforms
	- WebSphere Adapters
	- WebSphere Application Server
	- WebSphere Application Server for z/OS
	- WebSphere Business Modeler
	- WebSphere Business Monitor
	- –WebSphere Commerce
	- WebSphere DataPower SOA Appliances
	- WebSphere Extended Deployment
	- WebSphere Integration Developer
	- WebSphere Message Broker
	- –WebSphere MQ
	- WebSphere Process Server

### <http://ibm.com/support/docview.wss?rs=180&uid=swg27011428>

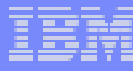

## Step 5: Education – Support Technical Exchange webcasts

- L Tivoli and WebSphere deliver complimentary Support Technical Exchange webcasts with technical information on a broad range of products and topics
- П Scheduled weekly, with charts and MP3 files posted shortly after the live session
- П Subject matter experts from Support, Development and Services deliver the webcasts
- Support Technical Exchange pages include<br>information on upcoming and previous webcasts:<br>WebSphere (WSTE) П

[http://ibm.com/software/websphere/support/supp\\_t](http://ibm.com/software/websphere/support/supp_tech.html) ech.html

Tivoli (TSTE) –<br>[http://ibm.com/software/sysmgmt/products/support/](http://ibm.com/software/sysmgmt/products/support/supp_tech_exch.html) supp\_tech\_exch.html

 $Lo**tu**$  (LSTE) –<br>http://www-

[1.ibm.com/support/docview.wss?rs=899&uid=swg2](http://www-1.ibm.com/support/docview.wss?rs=899&uid=swg27011126) 7011126

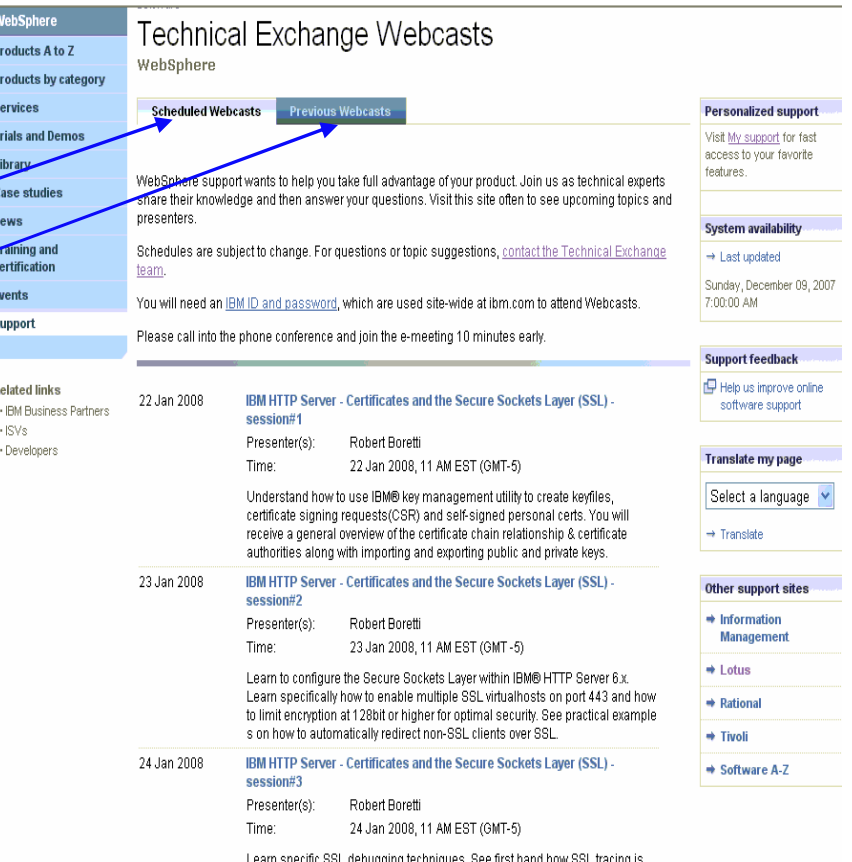

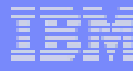

### Step 5: Education – IBM Education Assistant <http://ibm.com/software/info/education/assistant>

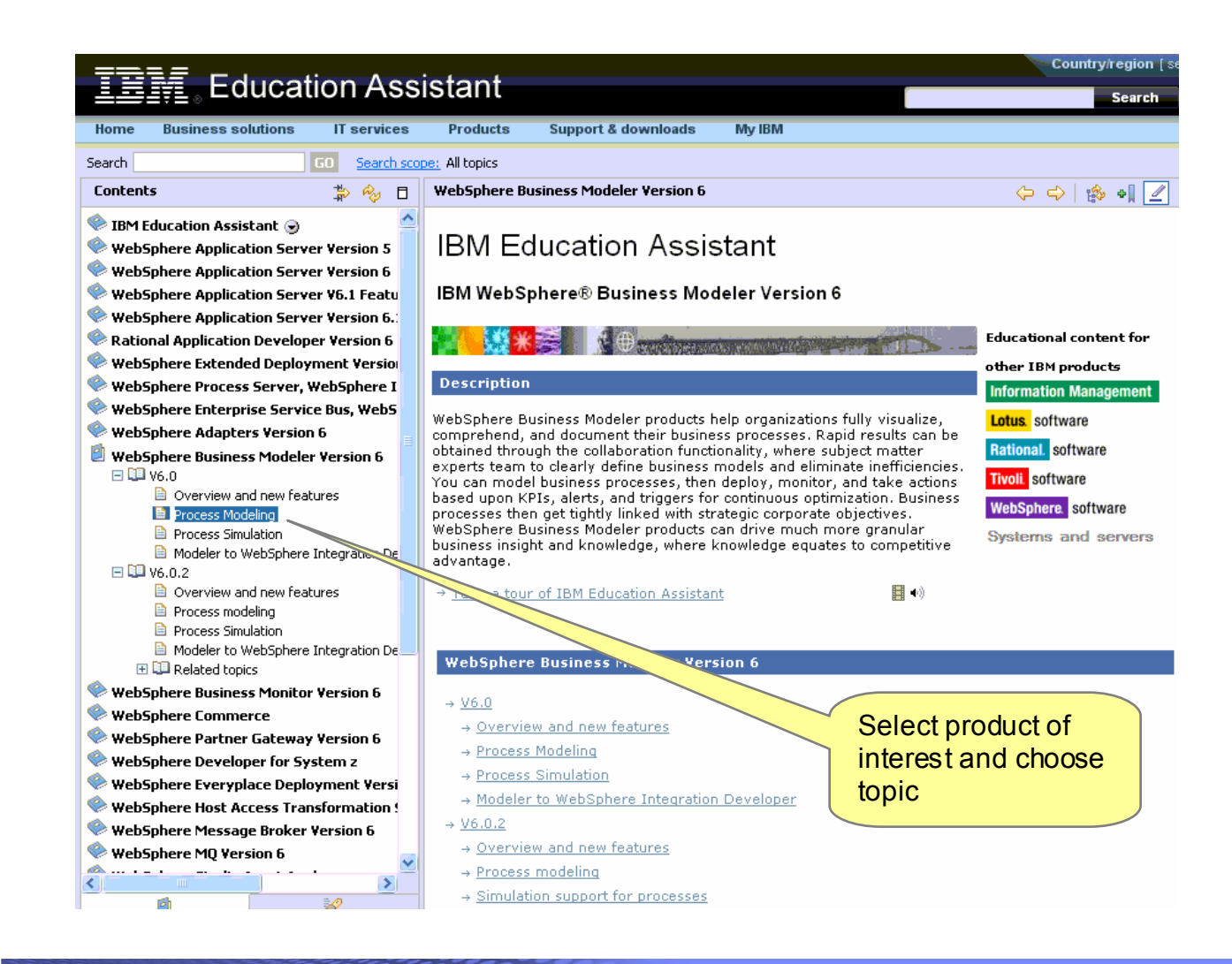

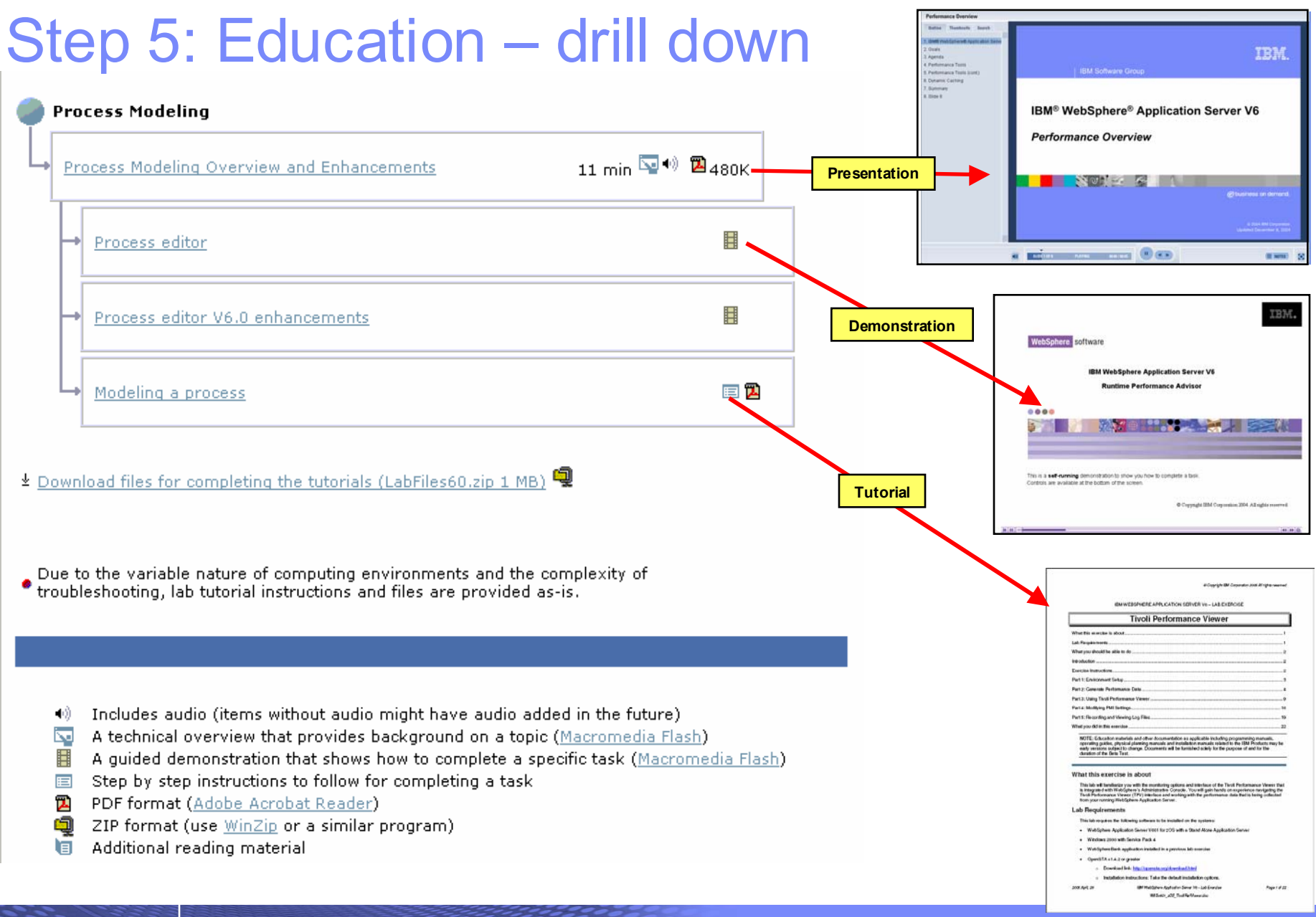

developerWorks.

### Step 5: Education – IBM developerWorks <http://ibm.com/developerworks>

 $\mathbb{R}^2$  In-depth technical information for developers and administrators

- $\mathbb{R}^3$  New technology introductions
- $\mathcal{L}_{\mathcal{A}}$  Technical tutorials and training
- $\overline{\phantom{a}}$ **Downloads**
- $\overline{\phantom{a}}$  Communities and forums
- $\mathcal{L}_{\mathcal{A}}$ Events
- The Support Authority column in WebSphere Technical Journal

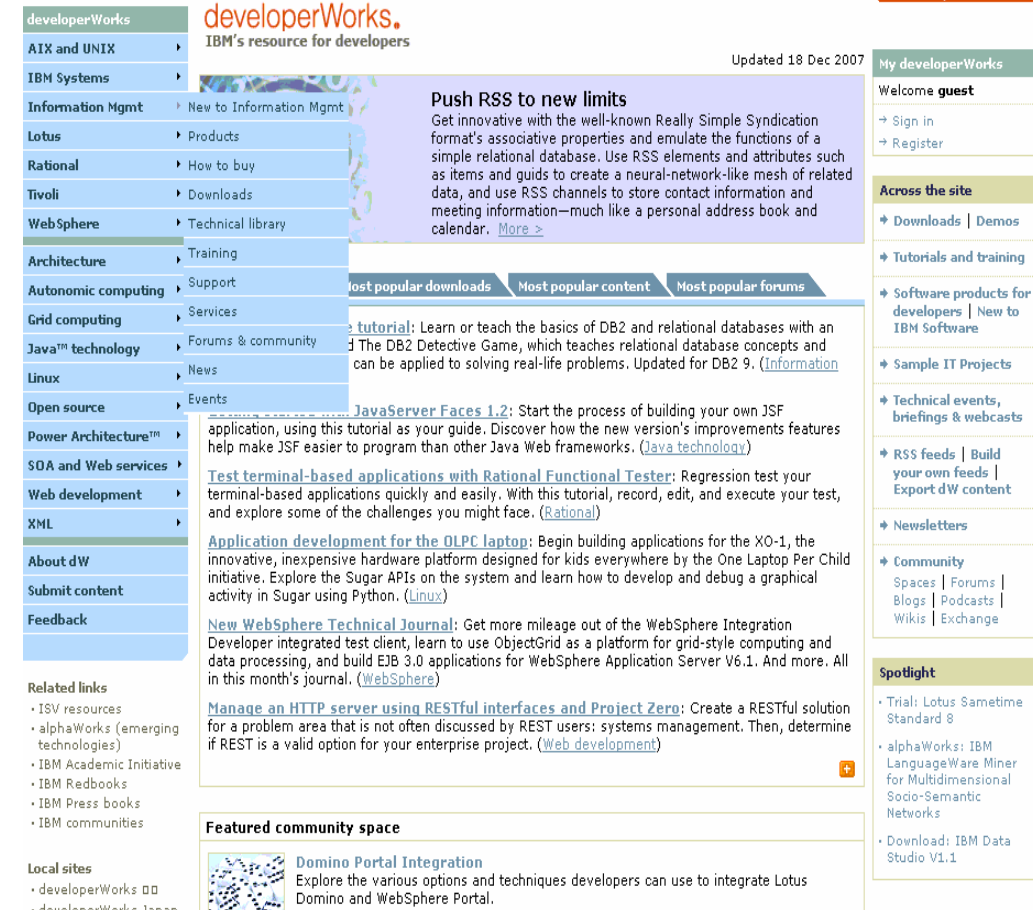

### <http://ibm.com/developerworks/websphere/techjournal/contents.html>

 $\mathbb{R}$  /  $\mathbb{R}$ 

· developerWorks 00 · developerWorks Россия

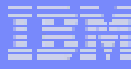

### Step 6: Tools – IBM Software Support Toolbar <http://ibm.com/software/support/toolbar>

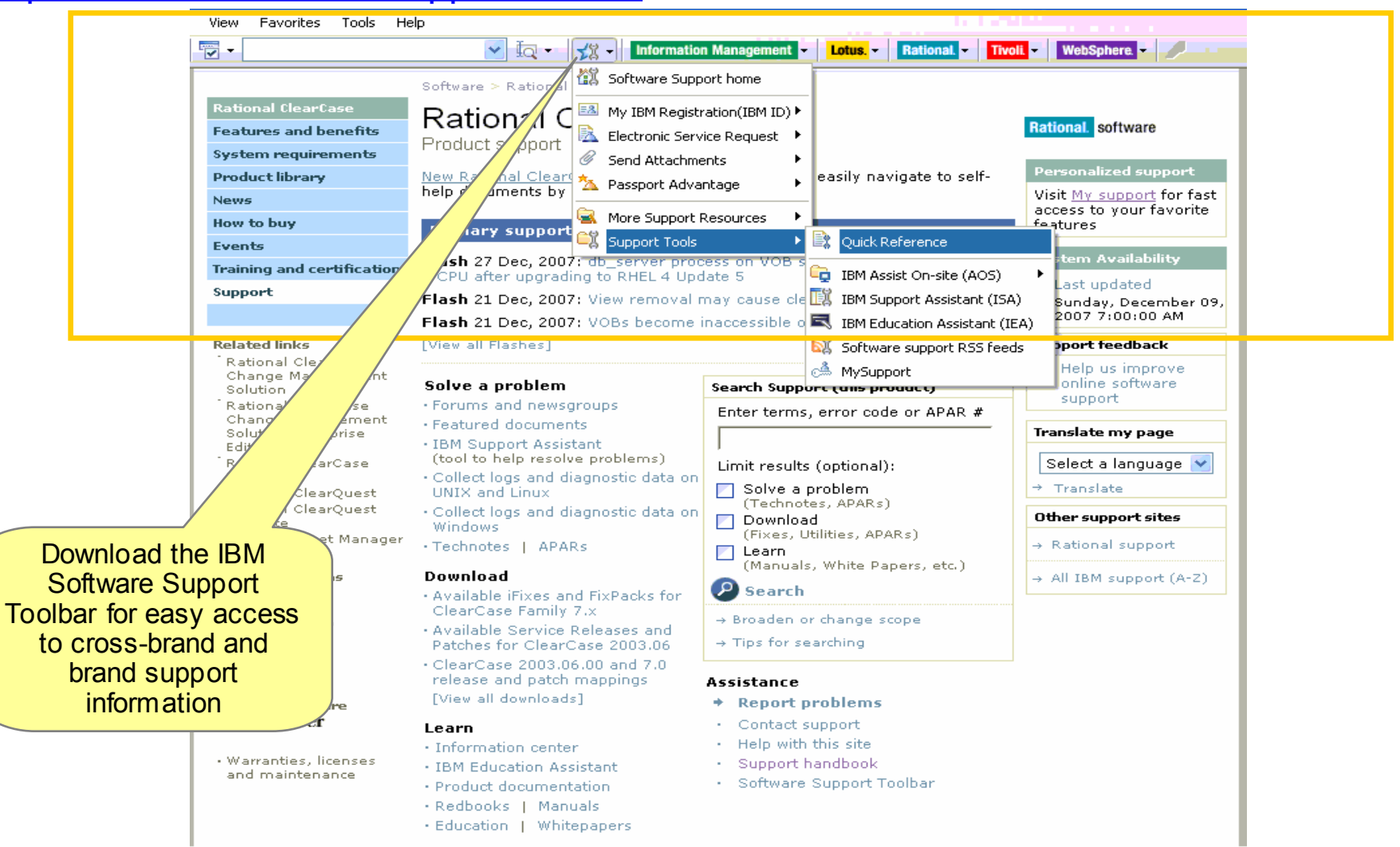

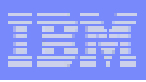

# Step 6: Tools – IBM Support Assistant

<http://ibm.com/software/support/isa>

IBM Support Assistant is a nocharge troubleshooting workbench offering:

**nulti-source search capabilities** and access to product information **E** automated data collection **• problem determination tools ability to capture and store** environment information, and **• integration with Service Request** tool

View IBM Support Assistant training on IBM Education Assistant or visit the <u>website</u> to attend an upcoming scheduled demo.

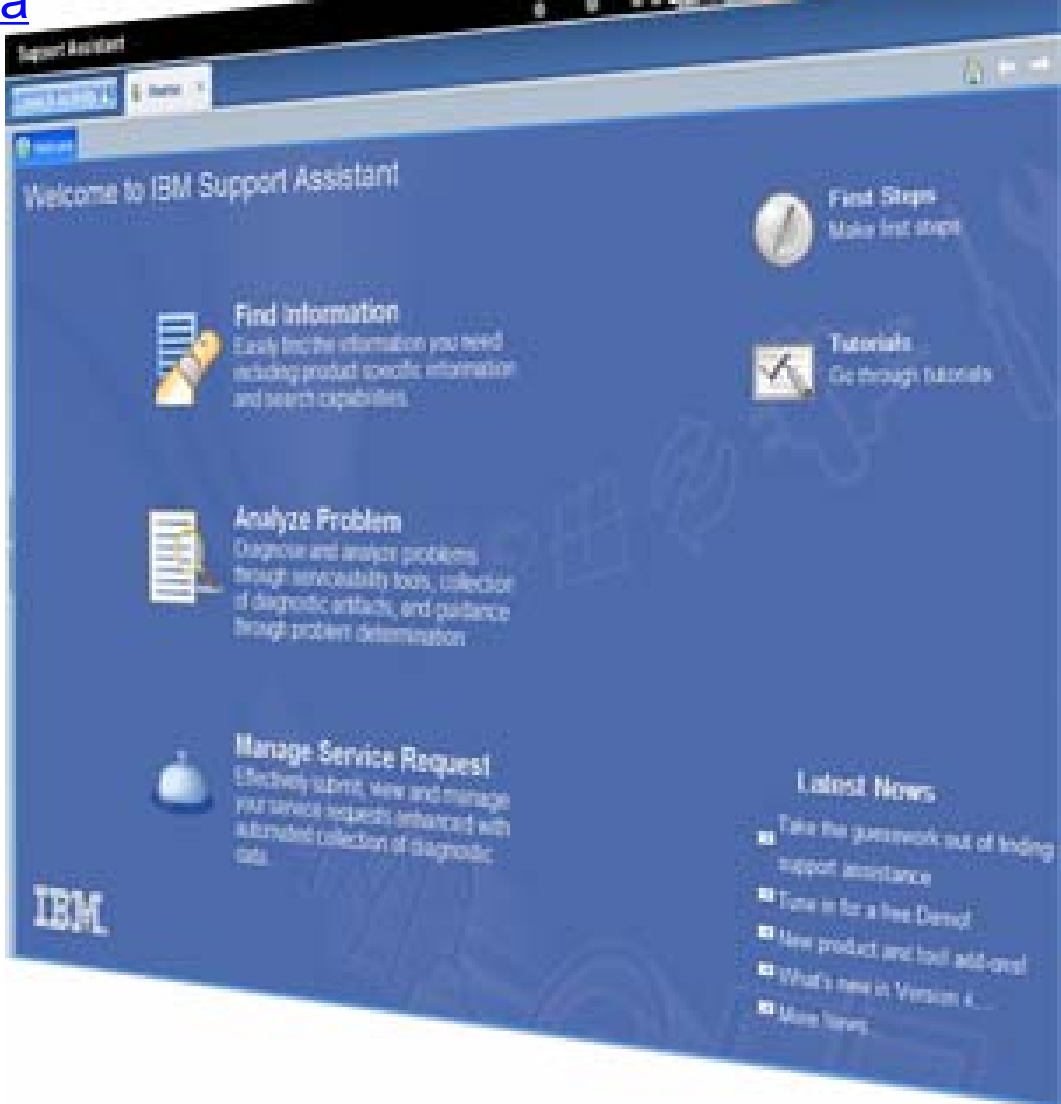

## Step 6: Tools – Support Assistant – Find Information

- Concurrent search capability to search product support sites, developerWorks and Google with one search string
- Г Ability to add additional search targets to above search option
- Product Information page offers quick access to technical information from product support page and many other sites too
- Г Each product information page now displays content just published from the product's support page

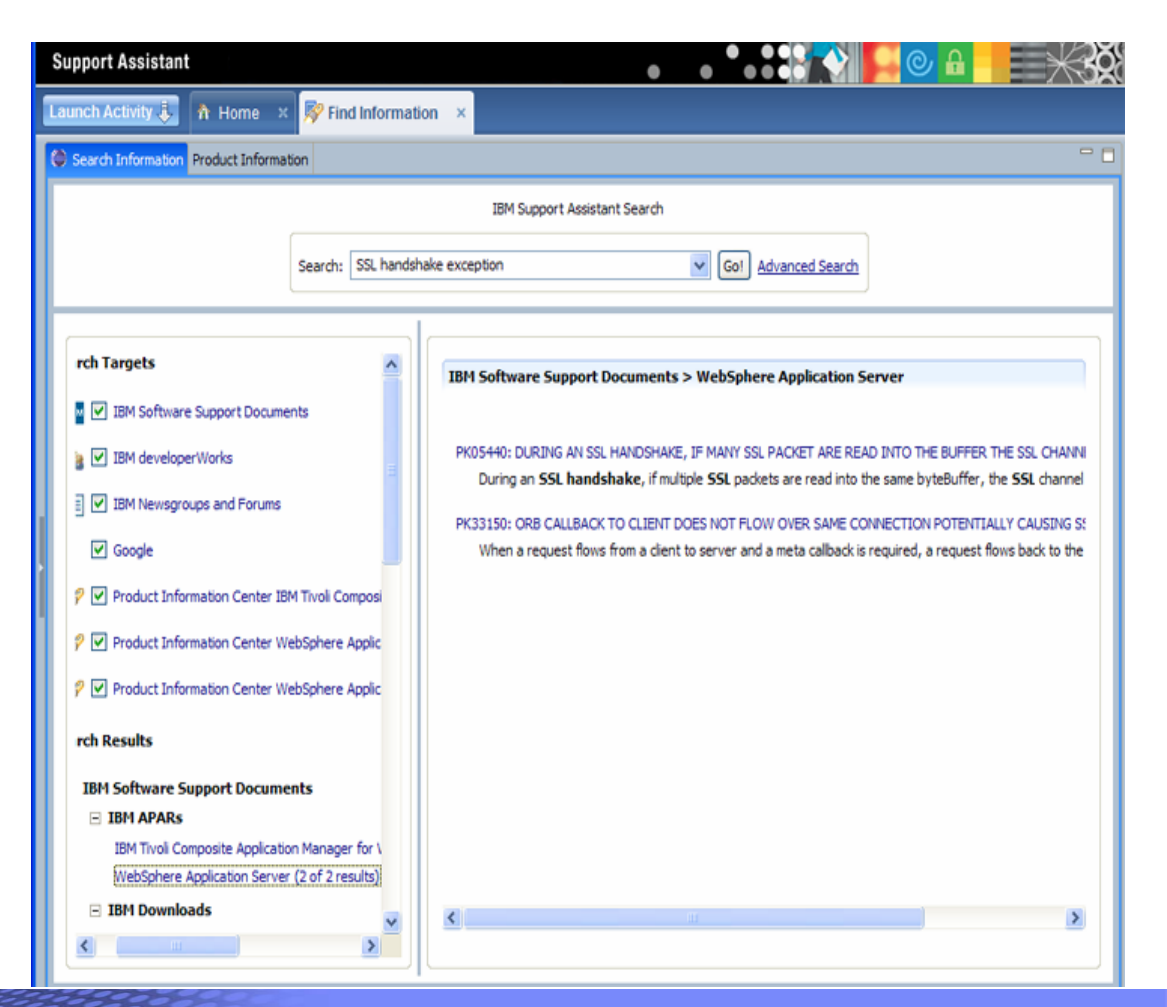

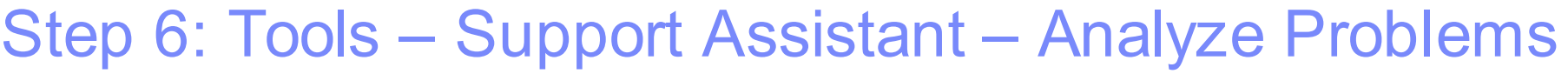

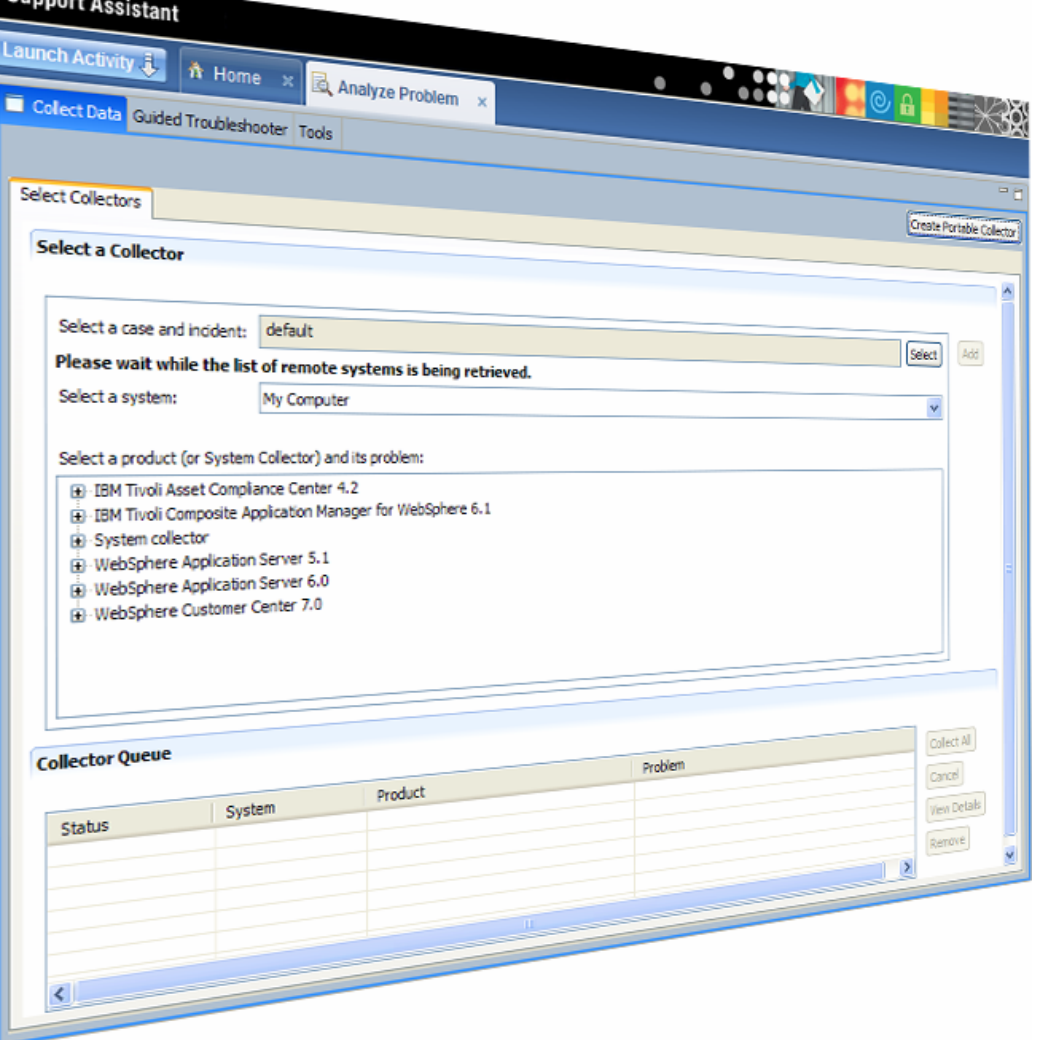

- **Automate log and data collection** (automated mustgathers, etc.) with symptom-specific data collectors
- $\mathcal{L}_{\mathcal{A}}$ Collect logs from remote systems
- П Integrated Log Analysis capabilities accelerate first steps of problem investigation
- П Reengineered Data Collection process:
	- Remotely execute "MustGather" data collections
	- Collect remote files
	- Organize problem determination data, notes, files, data collector files, inventory reports, etc. and share them with other analysts or IBM Support

### Step 6: Tools – Support Assistant – Manage Service Request

- $\overline{\phantom{a}}$  Collect needed troubleshooting files
- $\overline{\phantom{a}}$  Open a new Service Request (PMR or Problem Management Record) and attach troubleshooting files
- $\overline{\phantom{a}}$  Update an existing Service Request
- $\blacksquare$  Review Service Requests for an IBM customer number

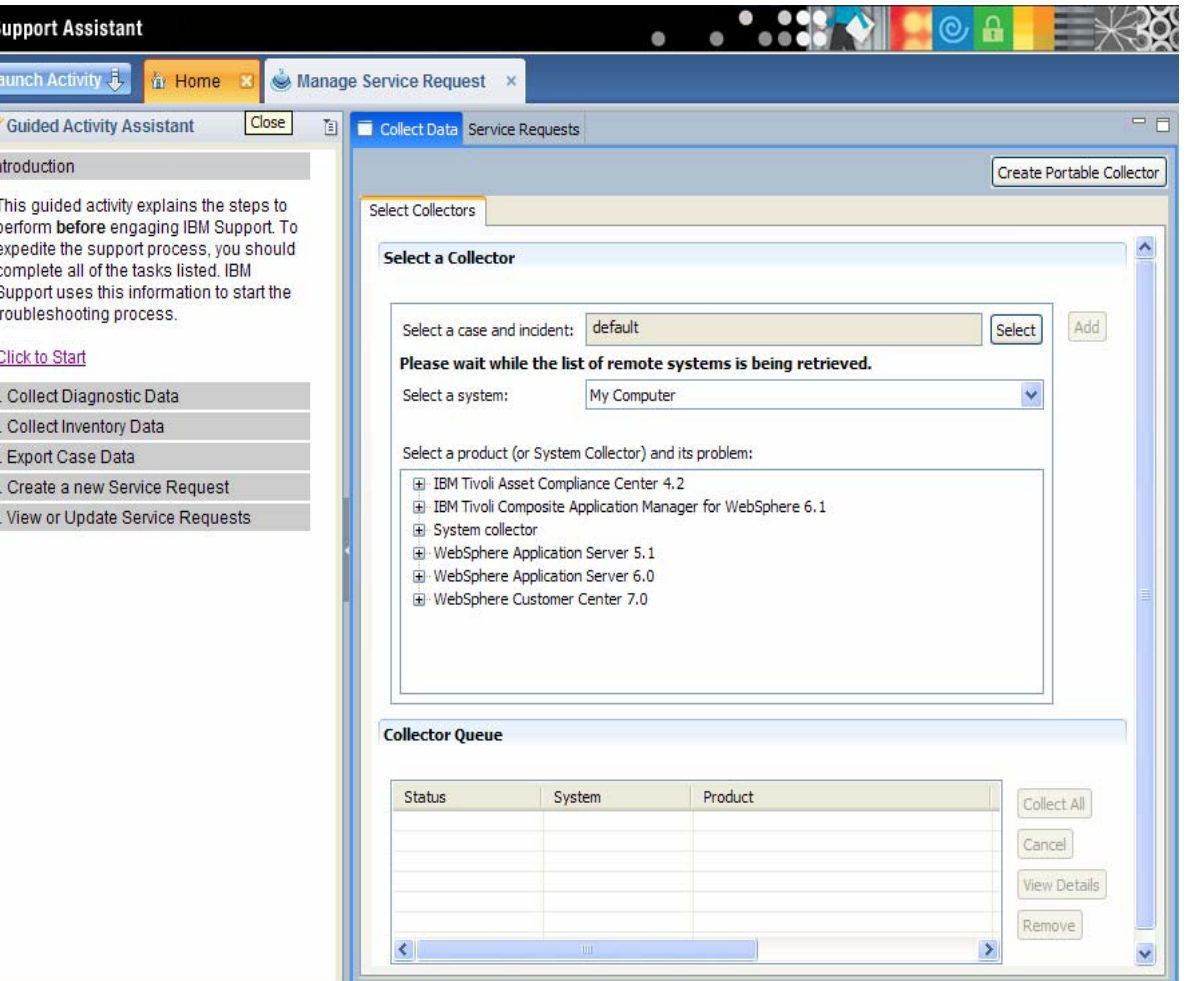

### Step 6: Tools – IBM Support Assistant includes problem determination tools

- $\blacksquare$ Garbage [C](http://www.ibm.com/developerworks/java/library/j-ibmtools2/index.html)o[ll](http://www.ibm.com/developerworks/java/library/j-ibmtools2/index.html)ec[ti](http://www.ibm.com/developerworks/java/library/j-ibmtools2/index.html)on and Memory Visua[l](http://www.ibm.com/developerworks/java/library/j-ibmtools2/index.html)izer (Tech Preview) – provides graphic views of Java Verbose Garbage<br>Collection logs
- $\blacksquare$ [IBM Assist On-site \(](http://www.ibm.com/support/assistonsite/)AOS) – offers secure, encrypted troubleshooting sessions by allowing IBM engineers remote access to client's workstation
- [IBM Dump Analyzer \(](http://www.ibm.com/developerworks/java/library/j-ibmtools1/)Tech Preview) – provides automated analysis of dump files from IBM JVMs
- $\overline{\phantom{a}}$ IBM Gui[d](http://services.alphaworks.ibm.com/IGA)ed Activity Assistant (IGAA) – is integrated in IBM Support Assistant and guides users through diagnosing and so[l](http://services.alphaworks.ibm.com/IGA)v[i](http://services.alphaworks.ibm.com/IGA)ng pro[bl](http://services.alphaworks.ibm.com/IGA)ems, inclu[di](http://services.alphaworks.ibm.com/IGA)ng invoking appropriate serviceability tools as necessary
- $\blacksquare$ [\\*\\*IBM Pattern Modeling and Analysis Tool for Java Garbage Collector \(](http://www.alphaworks.ibm.com/tech/pmat)Tech Preview) – analyzes Java verbose garbage collection logs
- $\overline{\phantom{a}}$ IBM Rational Diagnostic Tool for Eclipse – diagnoses Eclipse configuration problems as well as comparing [configurations](http://publib.boulder.ibm.com/infocenter/ieduasst/rtnv1r0/index.jsp?topic=/com.ibm.iea.rdte/plugin_coverpage.html)
- ш [\\*\\*Log Analyzer \(](http://www.ibm.com/developerworks/autonomic/library/ac-ltaanalyze/)Tech Preview) – correlates log events from multiple products to diagnose cross-product problems
- $\overline{\phantom{a}}$  [Symptom Editor \(](http://download.boulder.ibm.com/ibmdl/pub/software/dw/opensource/btm/SymptomBestPractices_v2.0.pdf)Tech Preview) – lets users build additional symptom catalogs for the Log Analyzer to use in correlating events
- $\blacksquare$ \*\*Memory Dump Diagnostic for Java (MDD4J) – ana[l](http://www.ibm.com/developerworks/websphere/library/techarticles/0606_poddar/0606_poddar.html)yzes IBM and non-IBM JVM heap dumps to find cause of memory lea[k](http://www.ibm.com/developerworks/websphere/library/techarticles/0606_poddar/0606_poddar.html)s
- $\overline{\phantom{a}}$ [\\*\\*ThreadAnalyzer](http://www-1.ibm.com/support/docview.wss?uid=swg21259758) (Tech Preview) – analyzes thread dumps to find system hangs
- П [\\*\\*Visual Configuration Explorer \(](http://www.ibm.com/developerworks/websphere/techjournal/0710_supauth/0710_supauth.html)Tech Preview) – provides graphical view to explore and compare cross-product configurations
- $\blacksquare$ [WSTE webcast,](http://ibm.com/support/docview.wss?uid=swg27011757) March 13, 2008 replay offers an overview of the tools

\*\*Denotes tools available at GA for ISA V4. Remaining tools will be migrated over the next few months

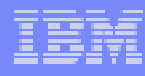

## Step 6: Tools – IBM Guided Activity Assistant V4 <http://services.alphaworks.ibm.com/IGA>A

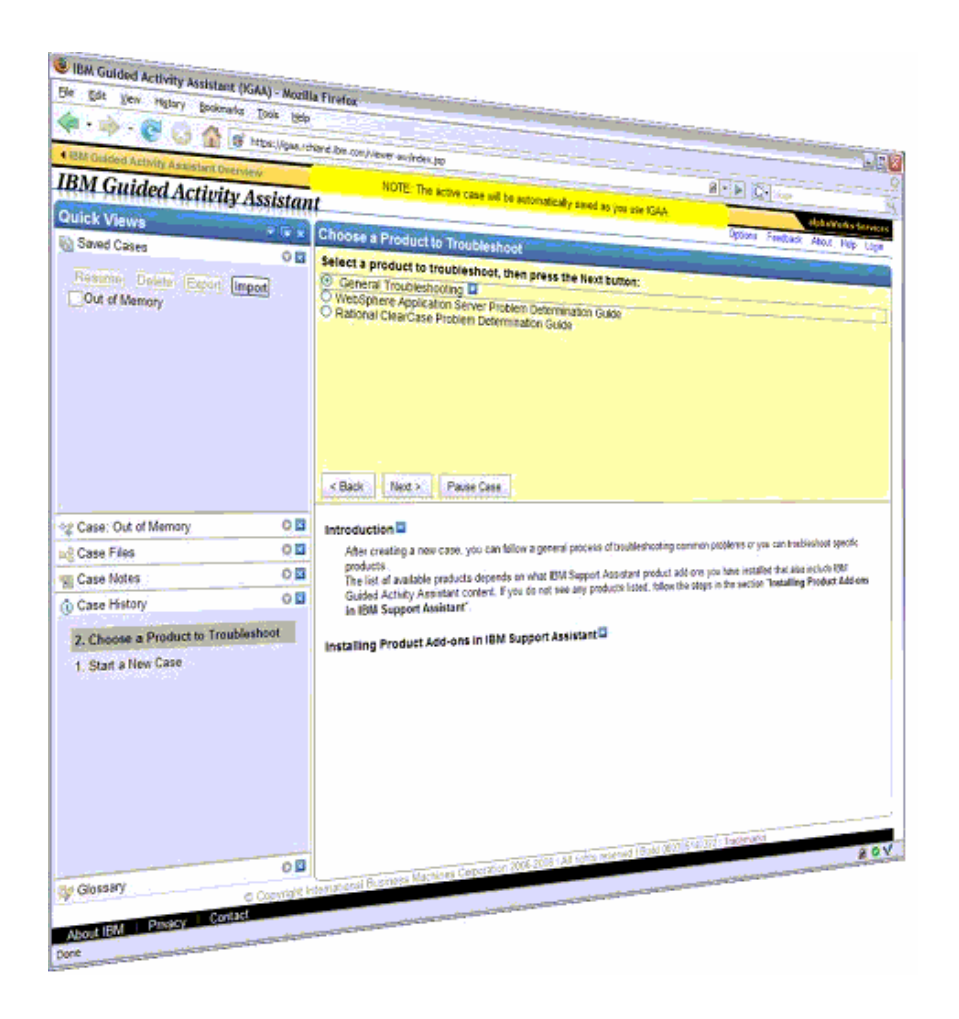

- Ē. Clients need a web browser to access IGAA for guided assistance in problem resolution
- П If a tool is recommended or files are collected, then IBM Support Assistant V4 is introduced
- П FAQs are available on the alphaWorks site

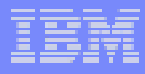

## Step 6: Tools – IBM Assist On-site for complex issues

- Remote control technology through Internet. IBM Support views or shares keyboard and mouse control of client's workstation
- Provides the visual communication required to help speed time to resolution
- Secure session is initiated during phonecall between client and IBM support engineer
- Client is 'invited' to use tool and obtains a 7-digit random key to initiate encrypted session
- Communication is protected by 128-bit encryption
- Client accepts and runs a small 500-kb plug-in with Internet browser and only requires an outbound port
- No software to install and once session is terminated (by client or IBM support), the plug-in is no longer usable
- **Accessible through the IBM Support Assistant**
- For details:<http://ibm.com/software/support/assistonsite>

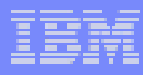

# Step 6: Tools – Jumpstart PMRs with electronic Service Request (eSR) tool

eSR online tool for Passport Advantage clients and their Business Partners who are members of PartnerWorld

- Requires access approval: use Self-Nomination form (not for Business Partners or Site Technical Contact); access granted by Site Technical Contact (STC)
- Create personal preference profile including product/component lists
- Open PMRs pre-populated with your profile entries
- Submit your own issue and environment descriptions
- Attach troubleshooting files to online PMRs
- Submit PMRs directly to support queues
- Monitor PMR activity with customized reports
- Accessible through IBM Support Assistant

Note: z/OS clients continue to open ETRs at:<http://www.ibm.com/ibmlink>

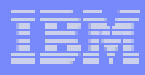

# Step 6: Tools – eSR tool

- k. Access:<http://ibm.com/software/support/probsub.html>
- k. Help is available at:<http://ibm.com/software/support/help-esr.html>
- k. Support for eSR tool in U.S. and Canada: 1-800-978-2246
- k. International support: select number from here: <http://ibm.com/software/support/help-contactus.html>
- k. Step-by-step eSR instructions: <http://ibm.com/software/websphere/support/d2w.html>
- **E** eSR education modules: [http://ibm.com/software/support/sitetours.html#Electronic\\_Service\\_Request\\_\(ESR\)](http://ibm.com/software/support/sitetours.html#Electronic_Service_Request_(ESR)_-_Online_problem_submission_tool)\_-\_Online\_problem\_submission\_tool

# IBM software support is just a click away.

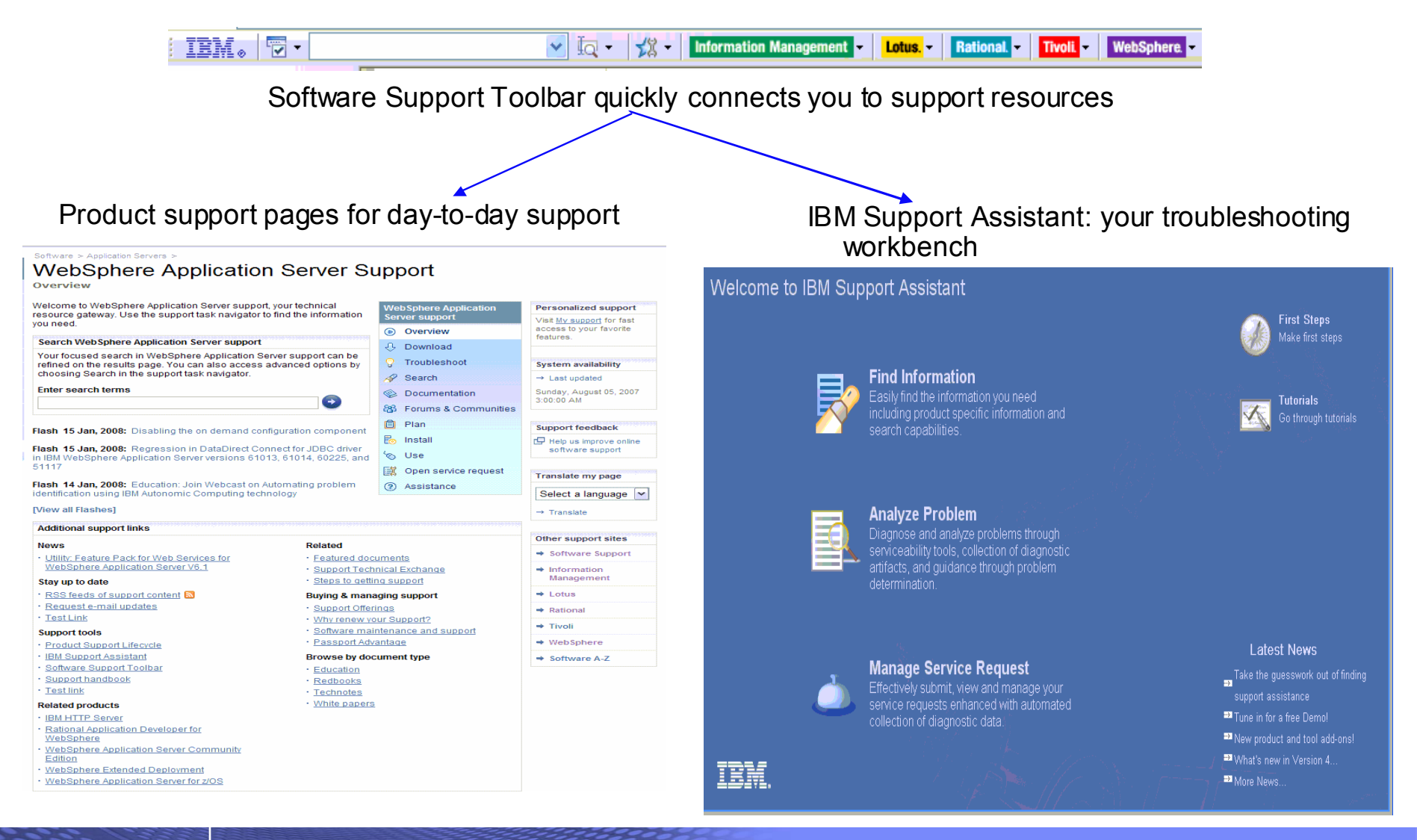